#### slide 1 gaius

 $\blacksquare$ 

as a network manager it is important to understand П some of the subtle issues within networking

**RFC**

- within the TCP/IP suite of protocols including: П
	- TCP, UDP, IP, SNMP, ICMP, SMTP, FTP, HTTP,  $\overline{\phantom{a}}$ etc
- the operation of many of these protocols maybe complex
	- $\blacksquare$ but we can find out about these protocols via RFCs
	- request for comments  $\overline{\phantom{a}}$
- some are complex, others are not
	- they are all free!  $\overline{\phantom{a}}$

**RFC**

- some of the RFCs have become Internet Ì. standards
- many codes of practice are stated within RFCs T.
- can down load RPCs via netscape or explorer

slide 3 gaius

- **FTP Clients**
- standard ftp interface is crude because the interface is so rigid
	- $\overline{\phantom{a}}$ there are many graphical alternatives
- and some pleasant command line clients exist (ncftp)

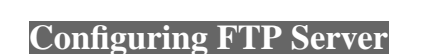

- *very easy to install*
	- *the standard method of uploading files on the*  $\mathcal{L}_{\mathcal{A}}$ *Internet*

slide 4 gaius

П

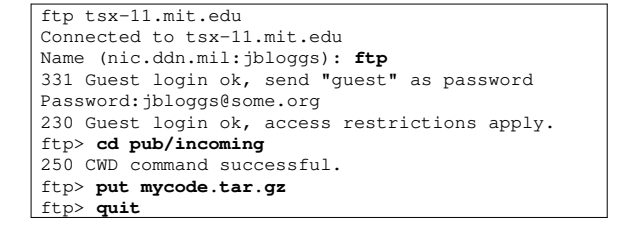

- installation occurs 'out of the box'
	- $\mathbb{R}^2$ system administrator does not *need* to do anything extra
- however a *good* system administrator will!  $\overline{\phantom{a}}$
- double check that anonymous users cannot access  $\blacksquare$ files they are not allowed
	- restrict access to ftp through /etc/ftpusers Ű.
	- plain ASCII file containing users who *cannot*  $\blacksquare$ login

slide 7 gaius

# **Configuring FTP Server**

- should contain non real people: root, uucp, news, bin, nobody etc
- why do this?
	- prevents system administrator from transferring  $\mathcal{L}_{\mathcal{A}}$ files
	- all passwords are transmitted in plain text  $\blacksquare$
	- sniffer could catch system passwords!  $\overline{\phantom{a}}$

slide 8 gaius

slide 6 gaius

# **Configuring FTP Server**

- ensure that the user 'ftp' does not own ˜ftp
- why
	- anonymous users can alter the ftp environment  $\mathbf{r}$
	- delete and add files at will  $\mathcal{C}^{\mathcal{A}}$
	- create a file called . rhosts  $\blacksquare$
- ensure that you do not become a ftp software pirate Г repository
- if you need an incoming directory ensure that it has mode 1733 and is owned by root allows files to be left by users but **not** listed  $\mathcal{C}^{\mathcal{A}}$
- put quota on ftp user г
- generate a shell script to be run every 30 minutes which moves all incoming contents into another directory
- put entry in crontab to perform this duty г
- make sure DNS is operating Ű.
- DNS is a name to IP lookup mechanism m. check this is working by trying: nslookup  $\mathcal{L}_{\mathcal{A}}$

**Testing FT** 

- check IP is operating via ping and T.
	- traceroute

slide 11 gaius

#### **Restricting FTP access**

- an easy but extremely useful method is to restrict the IP addresses which can ftp from this server
- this can be done via: /etc/hosts.deny

# # The PARANOID wild card matches any host whose name # does not match its address. ALL: PARANOID ftpd: ALL EXCEPT 193.63.130.\*

which disallows all clients except the trusted 193.63.130.\* subnet

### **FTP operation under GNU/Linux**

- note this is normally done the install mechanism
	- no manual intervention is necessary  $\overline{\phantom{a}}$
	- $\mathbb{R}^n$ we include it here to aid understanding and to help you fix problems/security holes
- the server process is called ftpd  $\blacksquare$ 
	- it is normally run from a master daemon inetd  $\blacksquare$ which reads the configuration file /etc/inetd.conf
- inetd checks all incoming tcp/udp connections starts the relevant program in this case ftpd

slide 12 ga

**/etc/inetd.conf**

п

slide 16 gaius

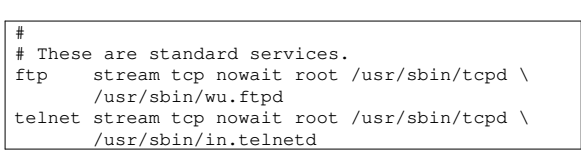

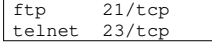

- in your lab session login into Ē. moppsy.comp.glam.ac.uk and examine the contents of these files use less /etc/services m.
	- **press**  $'q'$  to quit

slide 15 gaius

**GNU/Linux network administration command line cheat list**

extremely large subject so we give frequently used commands

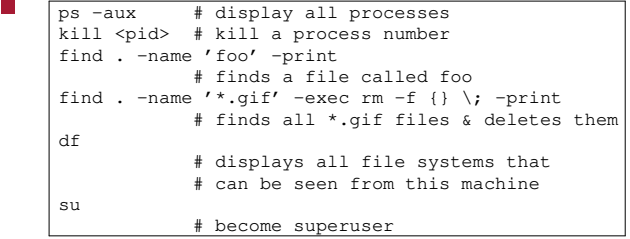

- vi an editor many people loathe
	- interface is lousy but vi is on *every* UNIX and  $\overline{\phantom{a}}$ GNU/Linux machine
- **Configuring Email**
- could be a very complex subject!  $\Box$ 
	- $\mathcal{L}_{\mathcal{A}}$ sendmail..
	- so we examine exim and fetchmail which  $\mathbf{u}$ are among the easiest mail programs to configure
- several TCP protocols exists just to handle mail: Ē
	- SMTP see RFC-822  $\blacksquare$
	- POP2, POP3, IMAP $\mathbf{u}$

slide 13 gaius

slide 17 gaius

- a mail system consists of three components F
	- UA (User Agent) interacts with the end user Ű.
	- MTA (Message Transfer Agent) routes and m.
	- transfers email to the correct destination machine POP client  $\overline{\phantom{a}}$
- there are many MTAs and different protocols (UUCP, SMTP)

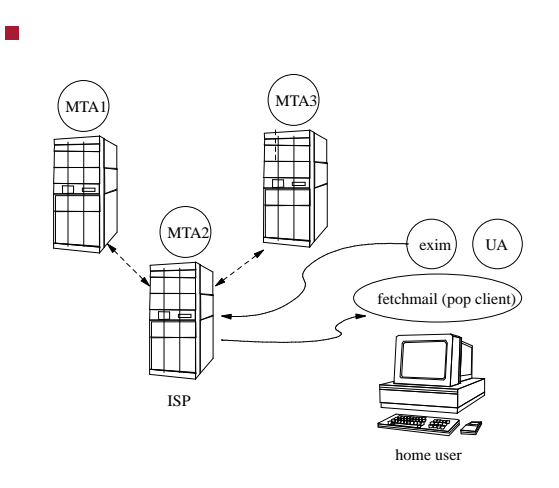

slide 19 gaius

## **Email architecture**

- incoming mail messages are held in a **mailbox**
	- normally an ordinary file  $\overline{\phantom{a}}$
	- the UA will then read this file on the users  $\blacksquare$ request
- generally a UA runs on the same host where the mail
	- however the POP (**Post Office Protocol**) allows  $\blacksquare$ you to read a mailbox on a remote system
	- why is this useful?  $\overline{\phantom{a}}$

slide 20 gaius

### **Email architecture**

- useful as you may prefer to read your email on a PC  $\Box$ which is not all ways connected to the network
	- $\blacksquare$ in this case your messages are held on a reliable machine (one that stays on all the time)
	- down loaded to you PC via the POP when you  $\blacksquare$ want to read email

slide 23 gaius

#### **Configuring a home machine for email**

- two different issues
	- sending email Ű.
	- receiving email  $\overline{\phantom{a}}$
- consider configuration of a simple GNU/Linux П workstation at home
- we primarily use it for sending email  $\blacksquare$
- $\blacksquare$ a simple replacement for the complex sendmail program
	- exim is a MTA the standard MTA on  $\overline{\phantom{a}}$ GNU/Linux machines
	- Ì. to another MTA smtp.freeserve.net

**Exim**

**Exim**

however all email sent from our home machine needs П to have a falsified return address: user@glam.ac.uk  $\overline{\phantom{a}}$ why?

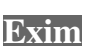

- on installation asks a few questions п
- we need to tell the configuration program  $\blacksquare$ 
	- $\blacksquare$ we do connect to the Internet via dial up  $\overline{\phantom{a}}$ 
		- not connected all the time
		- F not a stand alone machine
- $\blacksquare$ smart host = smtp.freeserve.net
	- the MTA at freeserve which handles all  $\blacksquare$ freeserves incoming email
	- m. our out going email goes to the smart host

slide 24 gaius

**Exim**

- automatic reply to field is a glam.ac.uk Ű.
- why?  $\overline{\phantom{a}}$

**Incoming email**

- fetchmail
	- $\blacksquare$ can be configured via a GUI 'fetchmailconf'
	- Ì. or by writing the configuration file yourself!
- $\overline{\phantom{a}}$ poll pop.freeserve.net protocol pop3 jbloggs.freeserve.co.uk password crackit is joe here

slide 27 gaius

## **Practical observations**

- ssh onto mcgreg.comp.glam.ac.uk and see which services are enabled in the file /etc/inetd.conf
	- can you see any services which are disallowed?  $\overline{\phantom{a}}$
	- how are disallowed services identified?  $\overline{\phantom{a}}$
	- hint you should google for documentation on  $\overline{\phantom{a}}$ /etc/inetd.conf for Linux or read the manual page, via man 5 inetd.conf at the command line
- now examine /etc/hosts.deny write down what **The State** services are available to other machines
- you should also consult the manual page for П /etc/hosts.deny by using the command line man 5 hosts.deny
- now log into moppsy.comp.glam.ac.uk and do Г the same for that machine